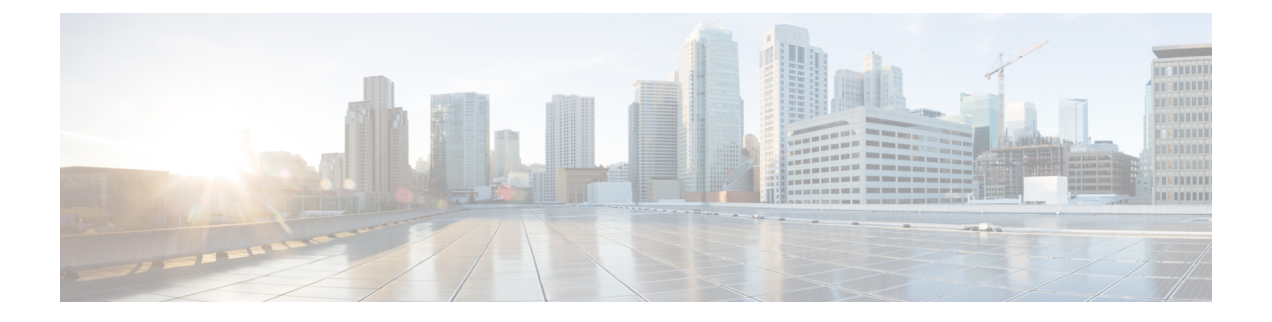

# **Cable Commands: a through cable-modem**

- [ac-start-delay,](#page-1-0) page 2
- [ac-stop-delay,](#page-3-0) page 4
- [access-denied,](#page-5-0) page 6
- activate-rule [at-byte-count,](#page-7-0) page 8
- [active,](#page-10-0) page 11
- [add-priv-data,](#page-11-0) page 12
- admission-control [max-reserved-bandwidth,](#page-13-0) page 14
- [admission-control](#page-15-0) application-type , page 16
- [annex,](#page-17-0) page 18
- annex [modulation,](#page-19-0) page 20
- [announce-event-profile,](#page-22-0) page 23
- [application-id,](#page-24-0) page 25
- [assign,](#page-26-0) page 27
- [attributes,](#page-28-0) page 29
- [auto-channel-id,](#page-30-0) page 31
- [base-channel-power,](#page-32-0) page 33
- [bind-vcg,](#page-33-0) page 34

Г

## <span id="page-1-0"></span>**ac-start-delay**

To configure the time between start of first CP after a change in AC and start of ECM broadcast, use the **ac-start-delay** command in the DVB scrambling ECMG overrule configuration mode. To void the time configuration, use the **no** form of this command.

**ac-start-delay** *delay*

**no ac-start-delay**

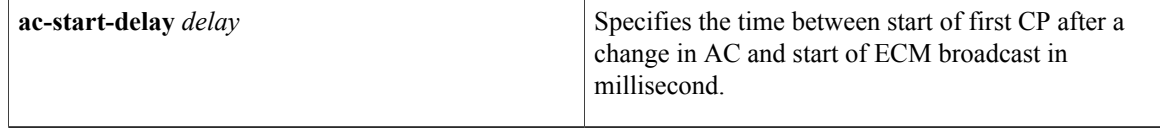

### **Command Default** None

**Command Modes** DVB scrambling ECMG overrule configuration mode (config-video-encrypt-dvb-ecmg-overrule)

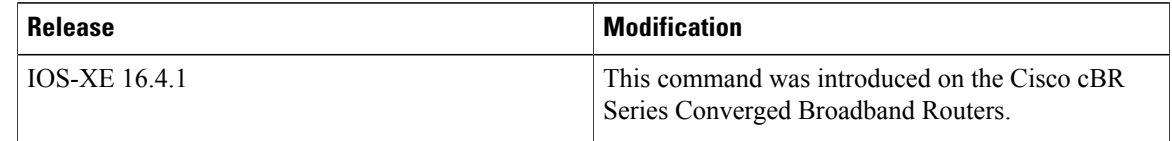

### **Usage Guidelines** This command specifies the time between start of first CP after a change in AC and start of ECM broadcast in millisecond. The valid range is from -30000 to 30000.

**Examples** The following is an example of how to specify the time between start of first CP after a change in AC and start of ECM broadcast:

> Router>**enable** Router#**configure terminal** Router(config)#**cable video** Router(config-video)#**encryption** Router(config-video-encrypt)#**dvb** Router(config-video-encrypt-dvb)#**ecmg ECMG-7 id 7** Router(config-video-encrypt-dvb-ecmg)#**overrule** Router(config-video-encrypt-dvb-ecmg-overrule)#**ac-start-delay 10000**

## **Related Commands Command Description overrule** Enters DVB scrambling configuration mode.

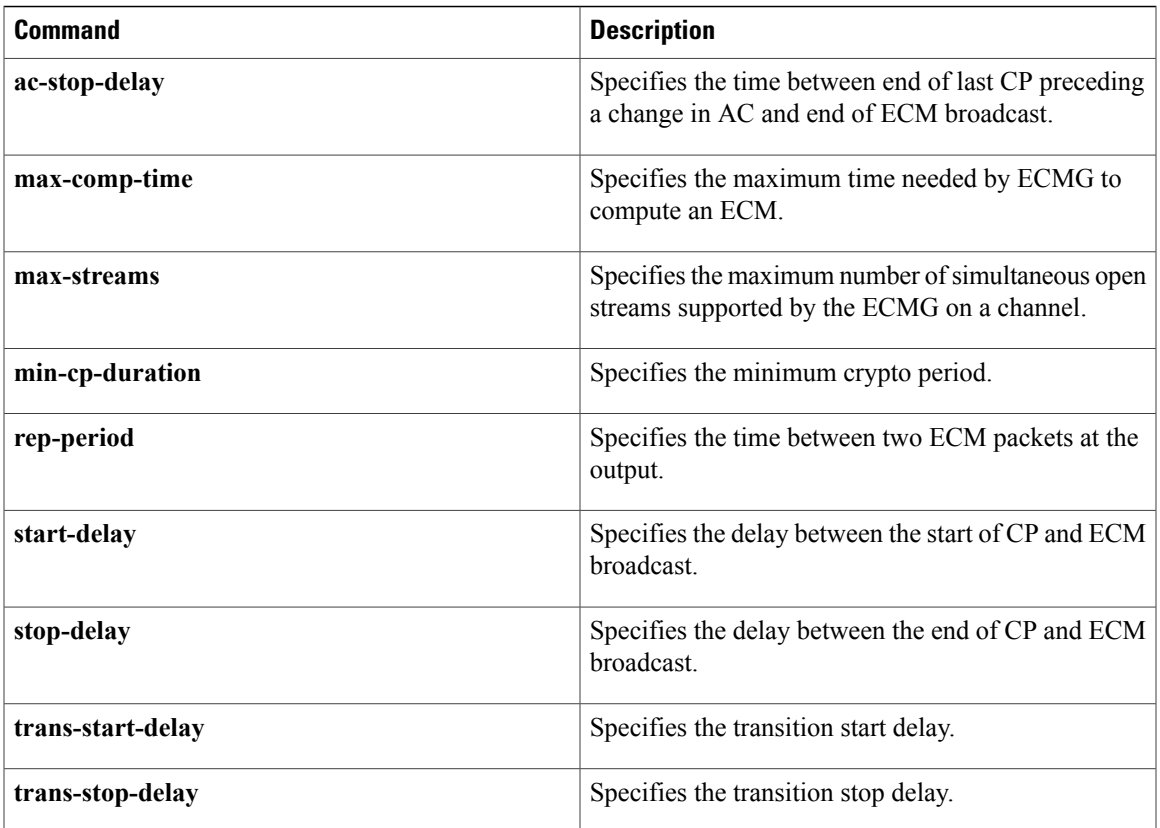

## <span id="page-3-0"></span>**ac-stop-delay**

To configure the time between end of last CP preceding a change in AC and end of ECM broadcast, use the **ac-stop-delay** command in the DVB scrambling ECMG overrule configuration mode. To void the time configuration, use the **no** form of this command.

**ac-stop-delay** *delay*

**no ac-stop-delay**

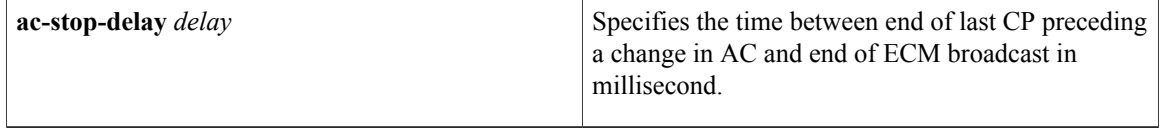

### **Command Default** None

**Command Modes** DVB scrambling ECMG overrule configuration mode (config-video-encrypt-dvb-ecmg-overrule)

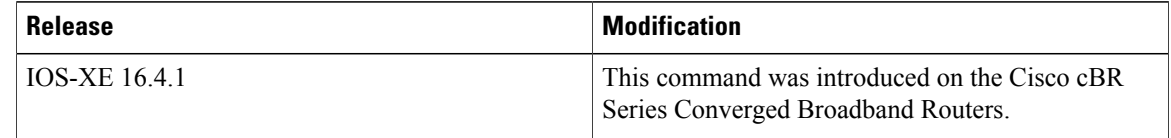

### **Usage Guidelines** This command specifies the time between end of last CP preceding a change in AC and end of ECM broadcast in milliseconds. The valid range is from -30000 to 30000.

**Examples** The following is an example of how to configure the time between end of last CP preceding a change in AC and end of ECM broadcast:

> Router>**enable** Router#**configure terminal** Router(config)#**cable video** Router(config-video)#**encryption** Router(config-video-encrypt)#**dvb** Router(config-video-encrypt-dvb)#**ecmg ECMG-7 id 7** Router(config-video-encrypt-dvb-ecmg)#**overrule** Router(config-video-encrypt-dvb-ecmg-overrule)#**ac-stop-delay 10000**

## **Related Commands Command Description overrule** Enters DVB scrambling configuration mode.

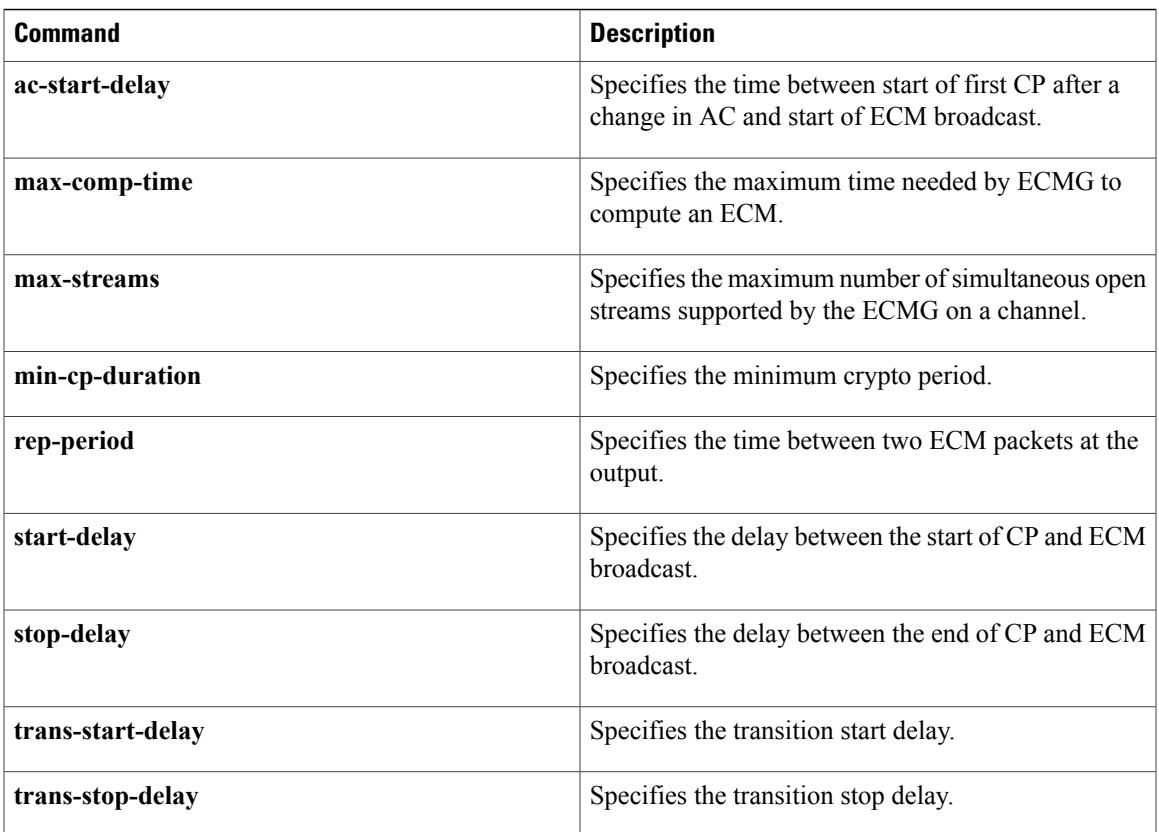

## <span id="page-5-0"></span>**access-denied**

To create a DOCSIS configuration file that disables network access to the customer premise equipment (CPE) devices that are attached to the cable modem (CM) on a Cisco CMTS router, use the **access-denied**command in cable config-file configuration mode. To enable access, use the **no** form of this command.

**access-denied no access-denied**

- **Syntax Description** This command has no arguments or keywords.
- **Command Default** Access to the cable network is permitted.
- **Command Modes** Cable config-file configuration (config-file)

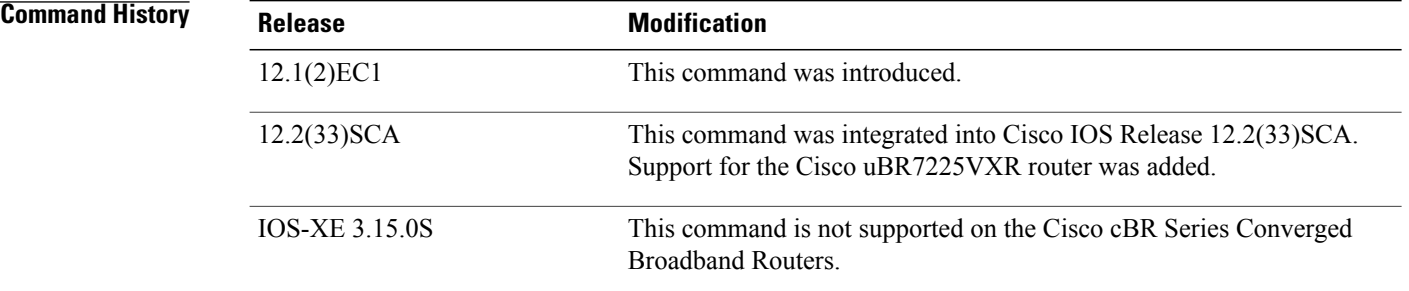

**Usage Guidelines** This command sets the Network Access Control object in the DOCSIS configuration file. If the object is set to 1 (set by the default of **no access-denied**), the CPE devices behind the CM allow access to the network. If the object is set to 0 (by configuration of the **access-denied** command) to disable network access for the CPE devices, the CM does not forward traffic from its attached CPE devices.

> For normal operation, the CM must be set to allow access (the default). However, to deny service for reasons such as nonpayment or unauthorized use of services, the **access-denied** command can be used.

**Examples** The following example shows how to disable network access for the CPE devices that are connected to the CM:

> cable config-file disable.cm access-denied

### **Related Commands**

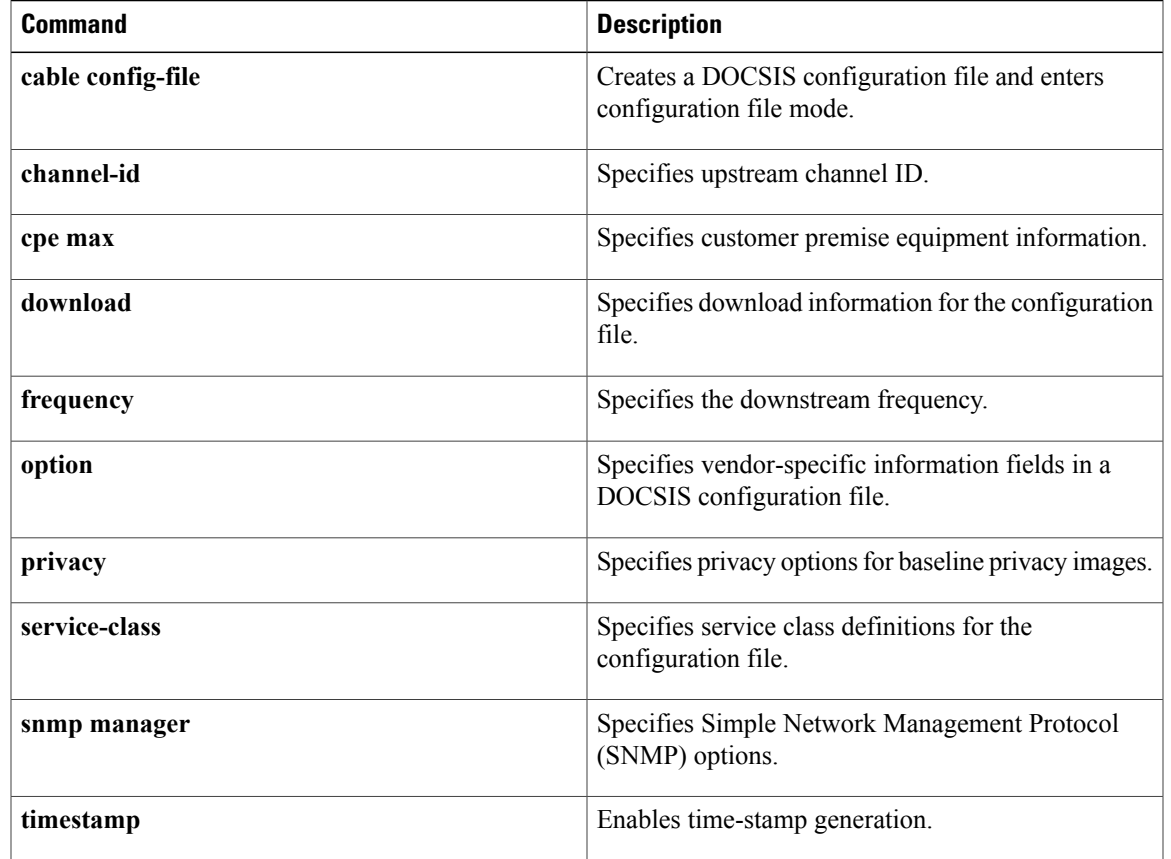

## <span id="page-7-0"></span>**activate-rule at-byte-count**

**Note**

Effective with Cisco IOS Release 12.3(9a)BC, the **activate-rule at-byte-count** command is not available in Cisco IOS software.

To specify the number of bytes that a subscriber can transmit during the monitoring period on a Cisco CMTS router, use the **activate-rule at-byte-count** command in enforce-rule configuration mode. To reset the rule to its default values, use the **no** form of this command.

### **activate-rule at-byte-count** *kbytes* {**downstream| upstream**} **[enforce]**

**no activate-rule at-byte-count** *kbytes* {**downstream| upstream**} **[enforce]**

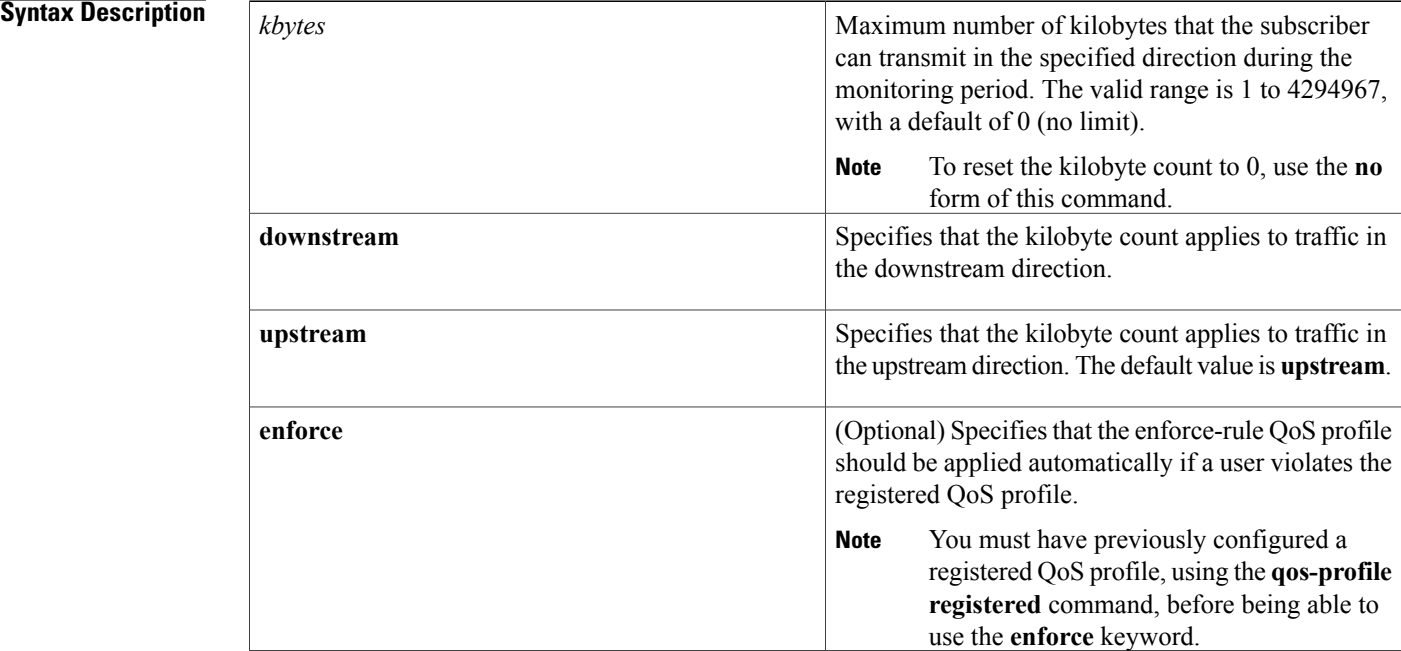

**Command Default** The *kbytes* value defaults to 0 (no limit), upstream direction, and enforce-rule QoS profiles are not automatically applied (**no activate-rule at-byte-count enforce**).

**Command Modes** Enforce-rule configuration (enforce-rule)

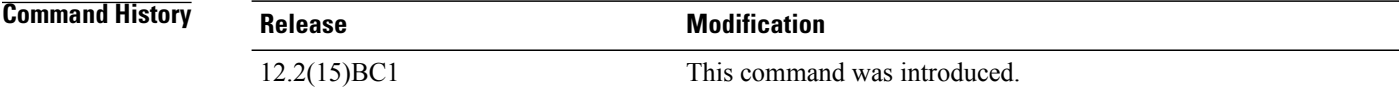

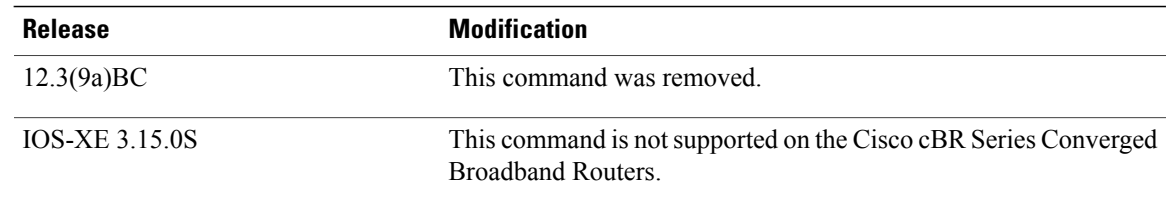

### **Usage Guidelines** The **activate-rule at-byte-count** command specifies the maximum number of bytes that a subscriber can transmit during the monitor window period (see the **monitoring-duration**command). If a subscriber transmits

If the optional **enforce** keyword has been specified for an enforce-rule, the CMTS router automatically switches overconsuming subscribersto the enforced QoSprofile (see the**qos-profile enforced**command). The enforced QoS profile remains in force during the penalty time period (see the **qos-profile registered** command).

traffic beyond this maximum value, the CMTS router considers the subscriber to be overconsuming.

An enforce-rule can be created for only one direction, either upstream or downstream. To activate subscriber traffic management for both the upstream and downstream directions, create two different enforce-rules, with one rule's **activate-rule-at-byte-count** command specifying the downstream direction and the other rule specifying the upstream direction.

When you change the configuration of a currently active enforce-rule, that rule begins using the new configuration immediately to manage the cable modems tracked by the enforce-rule.

**Note**

You can create an enforce-rule that is a duplicate of an existing enforce-rule, but the duplicate rule is not activated and applied to service flows until at least one of its parameters is changed so that it has a unique configuration.

**Examples** The following example shows a typical **activate-rule-at-byte-count** command for the downstream direction:

Router# **configure terminal**

Router(config)# **cable qos enforce-rule residential**

Router(enforce-rule)# **activate-rule at-byte-count 20 downstream**

The following example shows a typical **activate-rule-at-byte-count** command for the upstream direction. The **enforce** option is also added so that the enforce-rule QoS profile is automatically applied to users who exceed their registered profile:

Router# **configure terminal**

Router(config)# **cable qos enforce-rule test**

Router(enforce-rule)# **activate-rule at-byte-count 5 upstream enforce**

The following example shows the same command being given for a second enforce-rule. The system rejects the command because it is a duplicate of an existing rule, using the same QoS profile and direction. You must change at least one of the rule parameters to make it unique before it is mapped and applied to service flows.

```
Router# configure terminal
```

```
Router(config)# cable qos enforce-rule test2
```
T

Router(enforce-rule)# **activate-rule at-byte-count 5 upstream enforce**

Enforce-rule test2 won't be mapped to service flows as it is duplicate of test1 with same registered qos-profile 5 and same direction

### **Related Commands**

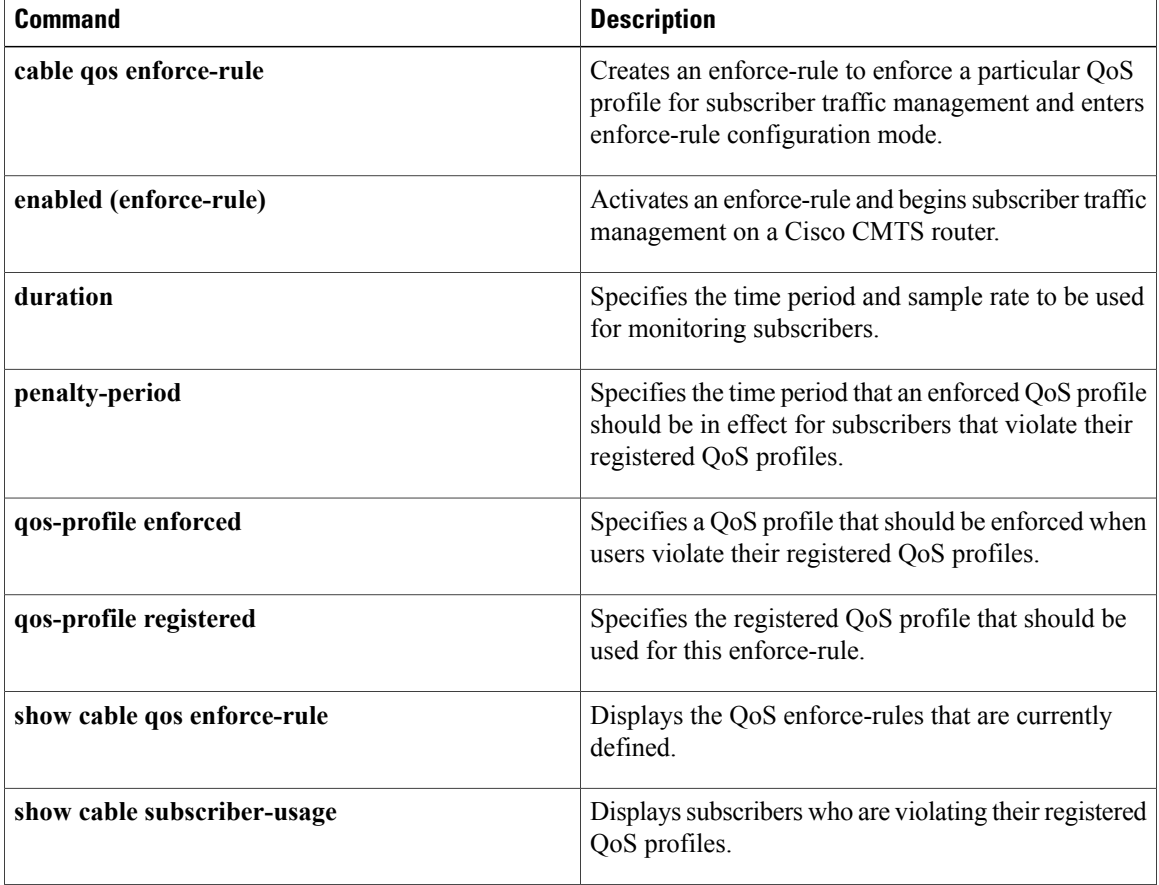

# <span id="page-10-0"></span>**active**

 $\overline{\phantom{a}}$ 

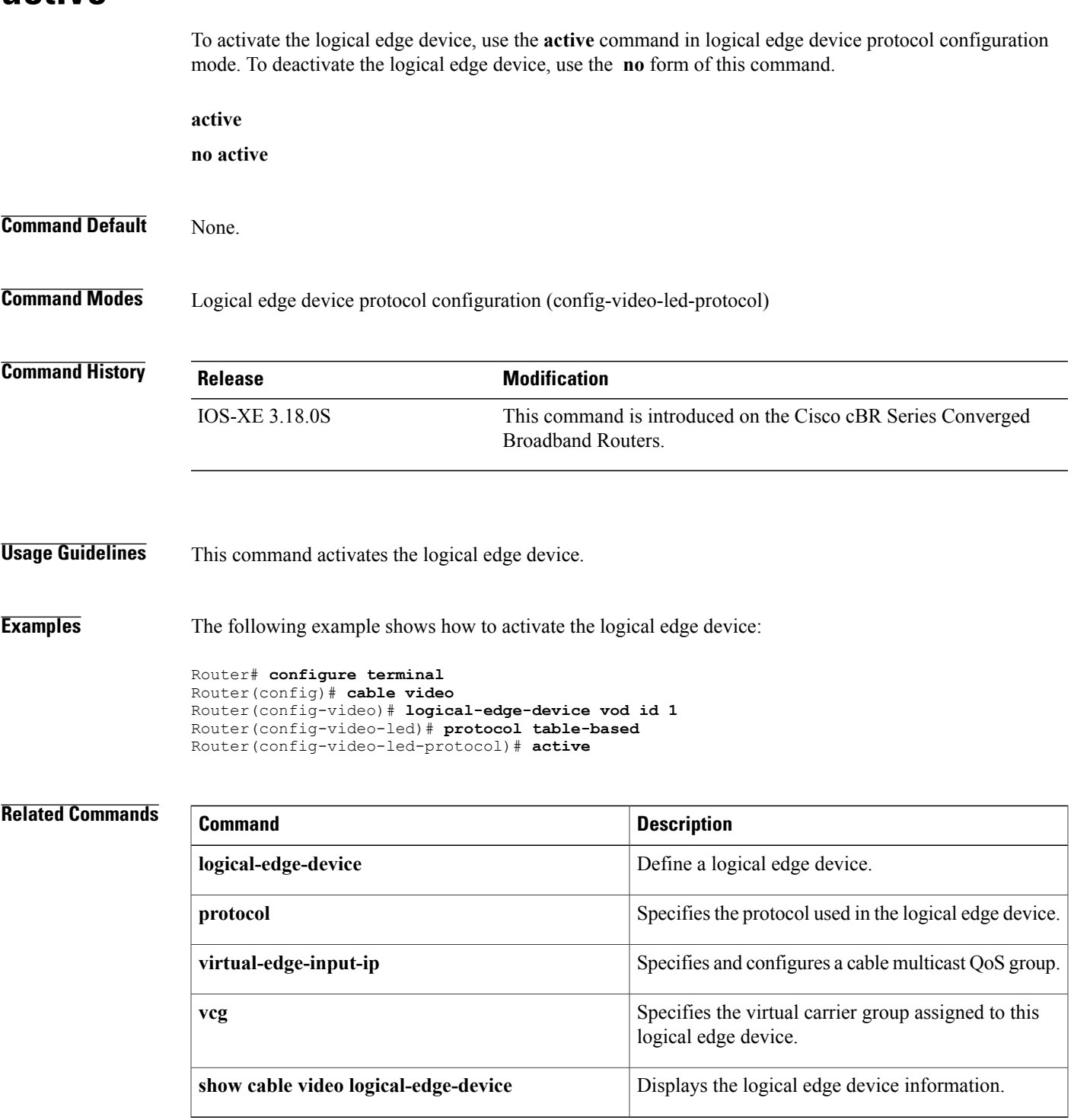

## <span id="page-11-0"></span>**add-priv-data**

To add private data to the descriptor, use the **add-priv-data** command in the DVB scrambling ECMG descriptor configuration mode. To void the addition, use the **no** form of this command.

**add-priv-data** {**as-per-eis| at-es-level**}**private-data** *data* {**all**| **ecm-ids** *id*}

**no add-priv-data** {**as-per-eis| at-es-level**}**private-data** *data* {**all**| **ecm-ids** *id*}

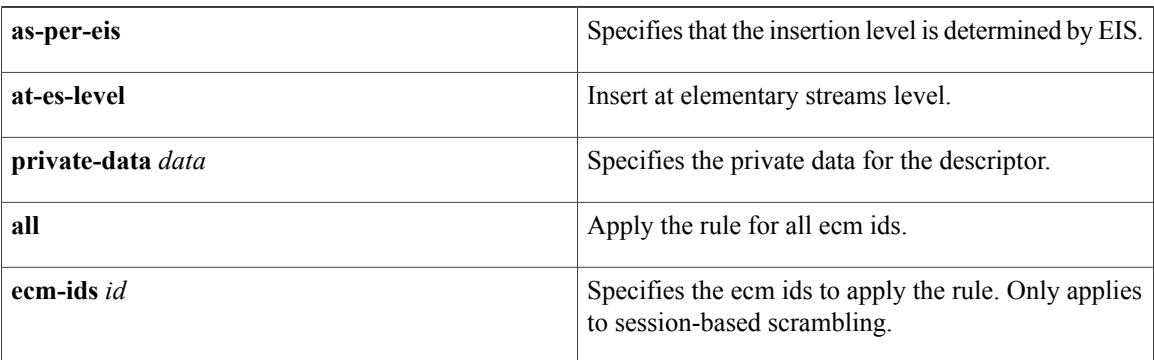

### **Command Default** None

**Command Modes** DVB scrambling ECMG descriptor configuration mode (config-video-encrypt-dvb-ecmg-desc)

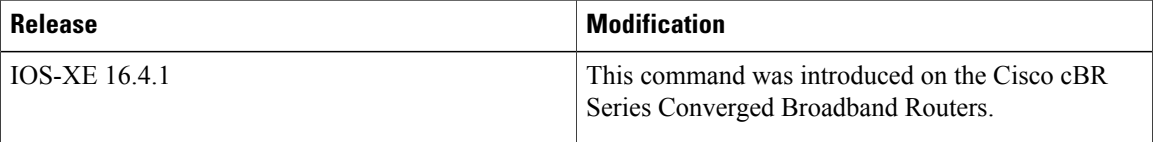

**Examples** The following is an example of how to add private data to the descriptor:

Router>**enable** Router#**configure terminal** Router(config)#**cable video** Router(config-video)#**encryption** Router(config-video-encrypt)#**dvb** Router(config-video-encrypt-dvb)#**ecmg ECMG-7 id 7** Router(config-video-encrypt-dvb-ecmg)#**desc-rule desc\_8\_1 id 1** Router(config-video-encrypt-dvb-ecmg-desc)#**add-priv-data at-es-level private-data 12345678 ecm-ids 81,82,83,84,85**

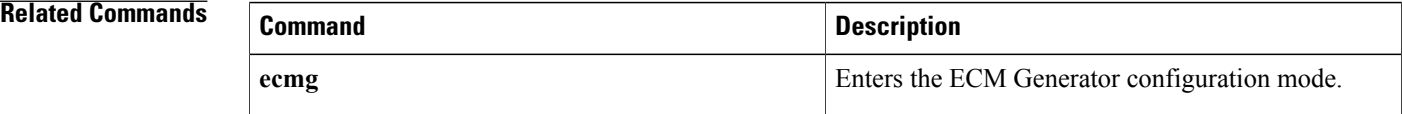

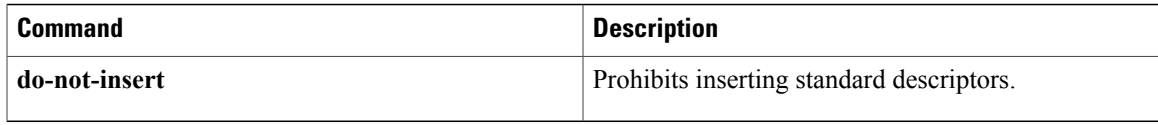

I

## <span id="page-13-0"></span>**admission-control max-reserved-bandwidth**

To define the maximum reserved bandwidth per bonding group for all service flows that are allowed by the Cisco CMTS, use the **admission-control max-reserved-bandwidth**command in the interface configuration mode. To reset or disable the maximum reserved bandwidth value, use the **no** form of this command.

**admission-control max-reserved-bandwidth** *bw-in-kbps*

**no admission-control max-reserved-bandwidth**

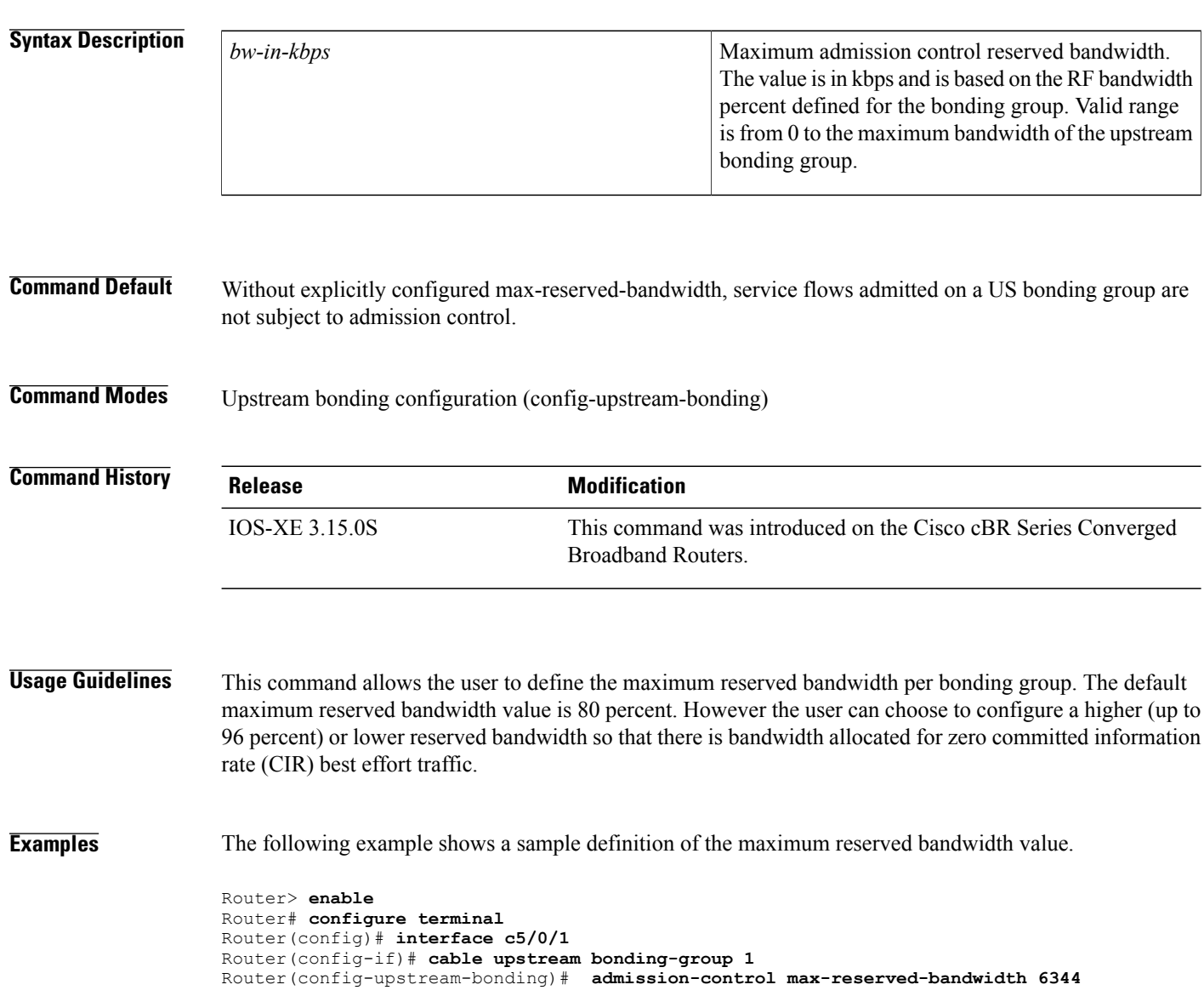

### **Related Commands**

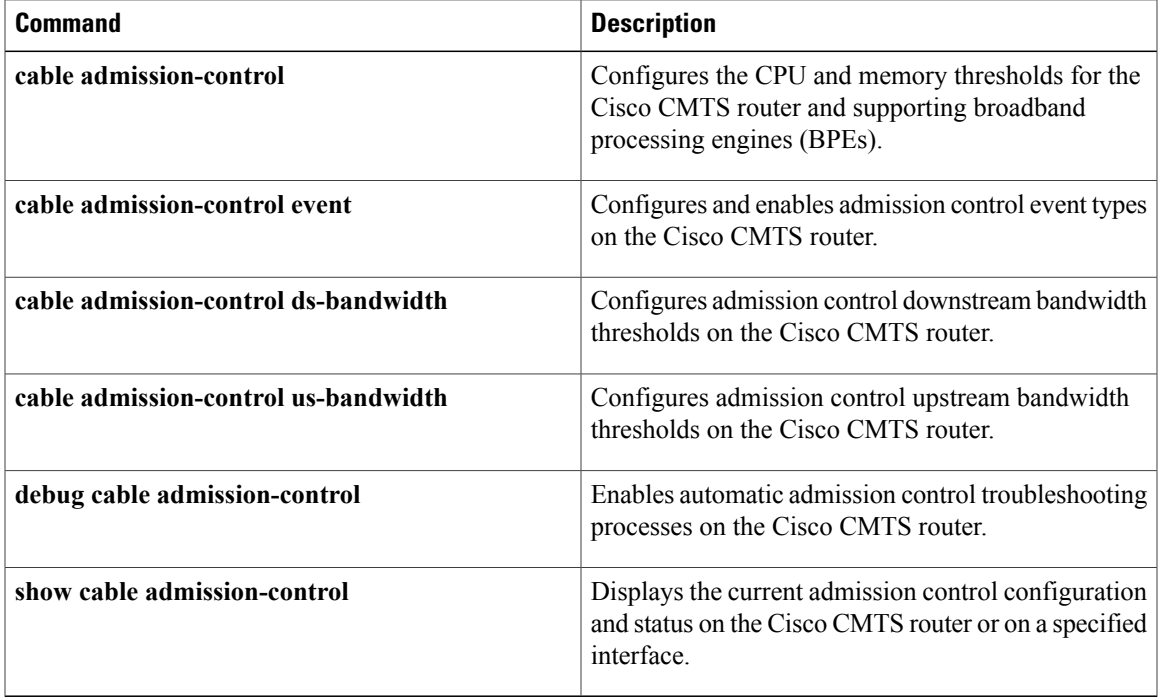

# <span id="page-15-0"></span>**admission-control application-type**

To enable Service Group Admission Control (SGAC) checking for the specified application-type, use **admission-control application-type** command in cable fiber node configuration mode. To remove the configuration, use the **no** form of this command.

**admission-conrtrol application-type** *app-type* **ds-bandwidth** *percentage*

**no admission-conrtrol application-type** *app-type* **ds-bandwidth**

**admission-conrtrol application-type** *grouplist* **ds-bandwidth** *percentage* **no admission-conrtrol application-type** *grouplist* **ds-bandwidth**

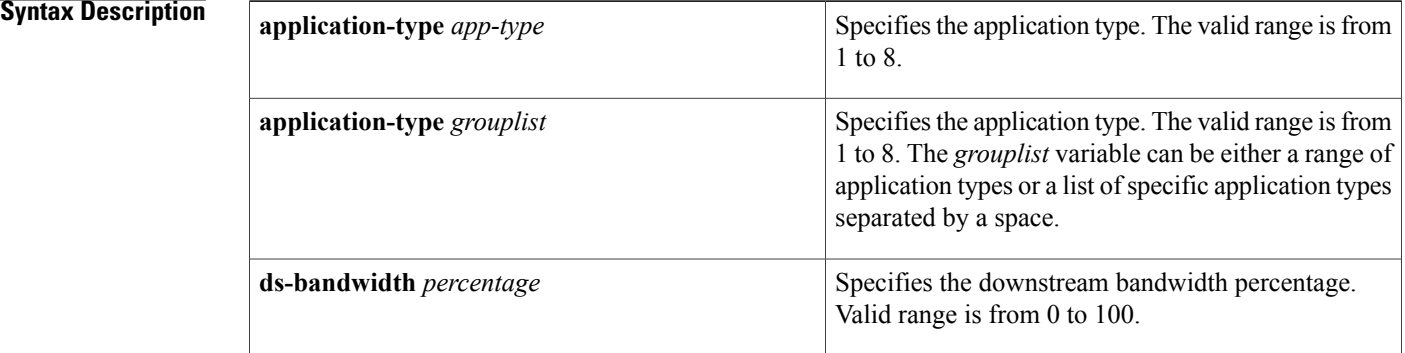

### **Command Default** The command is not configured by default.

### **Command Modes** cable fiber node configuration (config-fiber-node)

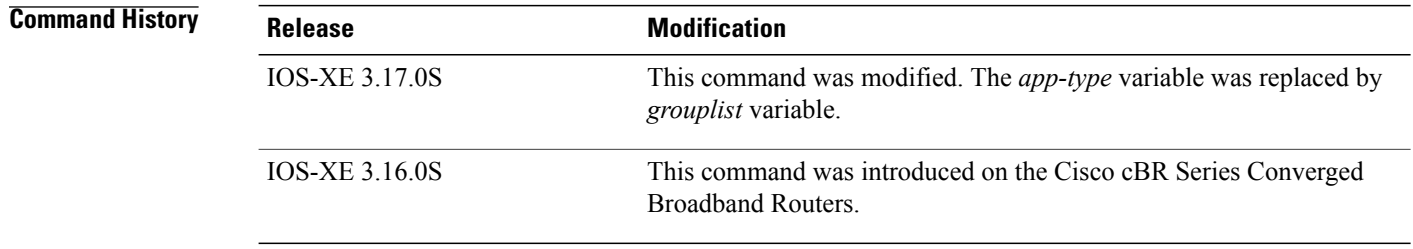

**Usage Guidelines** Use the **admission-control application-type** command under each fiber node to enable SGAC check for an application type and any service flow of the specified application type, which is admitted to a service group.

Starting with Cisco IOS-XE Release 3.17.0S, admission control can be applied for both normal priority and emergency voice flows. The *grouplist* variable can be either a range of application types or a list of specific application types separated by a space.

**Examples** The following example shows how to enable SGAC check for an application type and any service flow of the specified application type:

> Router# **configure terminal** Router(config)# **cable fiber-node 1** Router(config-fiber-node)# **admission-control application-type 1 ds-bandwidth 1** The following example shows how to enable SGAC check for a group of application types:

```
Router# configure terminal
Router(config)# cable fiber-node 1
Router(config-fiber-node)# admission-control application-type 1 6 ds-bandwidth 1
```
Or

```
Router# configure terminal
Router(config)# cable fiber-node 1
Router(config-fiber-node)# admission-control application-type 3-6 ds-bandwidth 1
```
### **Related Commands**

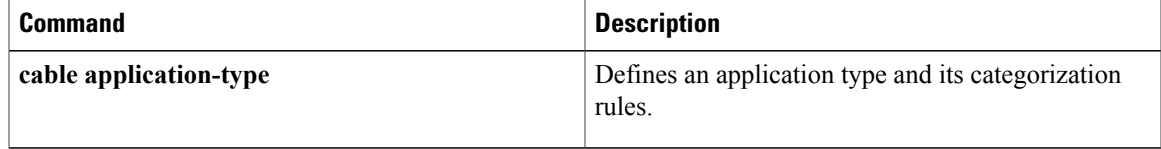

### <span id="page-17-0"></span>**annex**

To set the annex (MPEG framing format) for a specific QAM profile, use the **annex** command in QAM profile configuration mode.

**annex** {**A| B| C**}

**Syntax Description** 

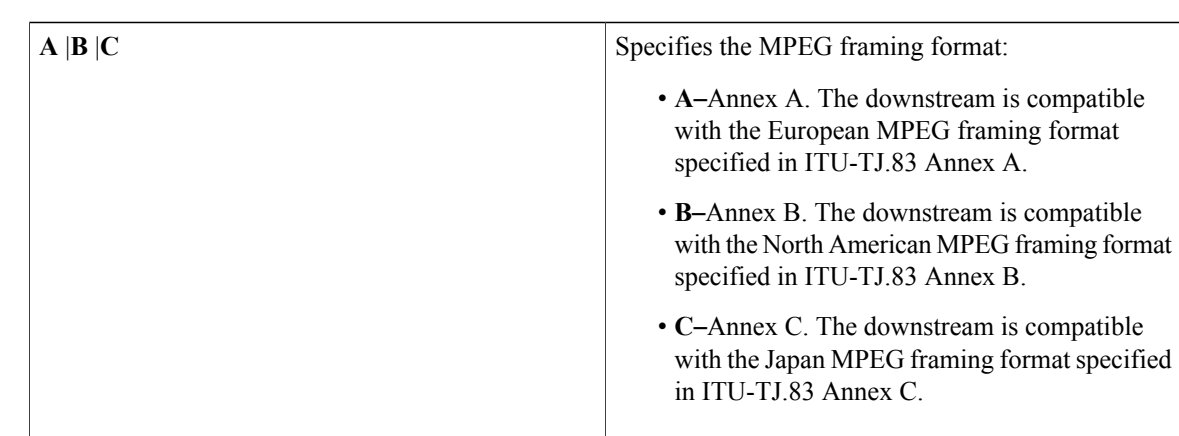

**Command Default** None **Command Modes** QAM profile configuration (config-qam-prof) **Command History Release Modification** This command was introduced on the Cisco cBR Series Converged Broadband Routers. IOS-XE 3.15.0S **Usage Guidelines** Use this command to set the Annex (MPEG framing format) for a specific QAM profile. **Examples** The following example shows how to set the MPEG framing format for a specific QAM profile: Router# **configure terminal** Router(config)# **cable downstream qam-profile 4** Router(config-qam-prof)# **annex A**

### **Related Commands**

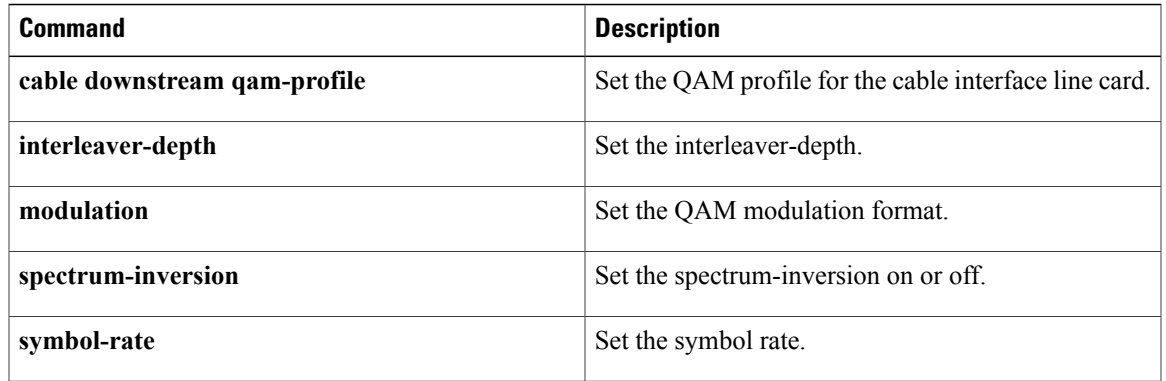

## <span id="page-19-0"></span>**annex modulation**

 $\frac{\sqrt{2}}{2}$ 

Effective with Cisco IOS Release 12.3(23)BC, the **annex modulation** command is obsolete and **annex** and **modulation** are included as keyword options in the **rf-channel frequency** command. **Note**

To set the annex (MPEG framing format) and modulation for the Wideband SPA, use the **annex modulation** command in controller configuration mode. To set the annex to B and the modulation to 64 QAM, use the **no** form of this command.

**annex** {**A| B**} **modulation** {**64qam| 256qam**} [*rf-start-index rf-end-index*] **no annex** {**A| B**} **modulation** {**64qam| 256qam**} [*rf-start-index rf-end-index*]

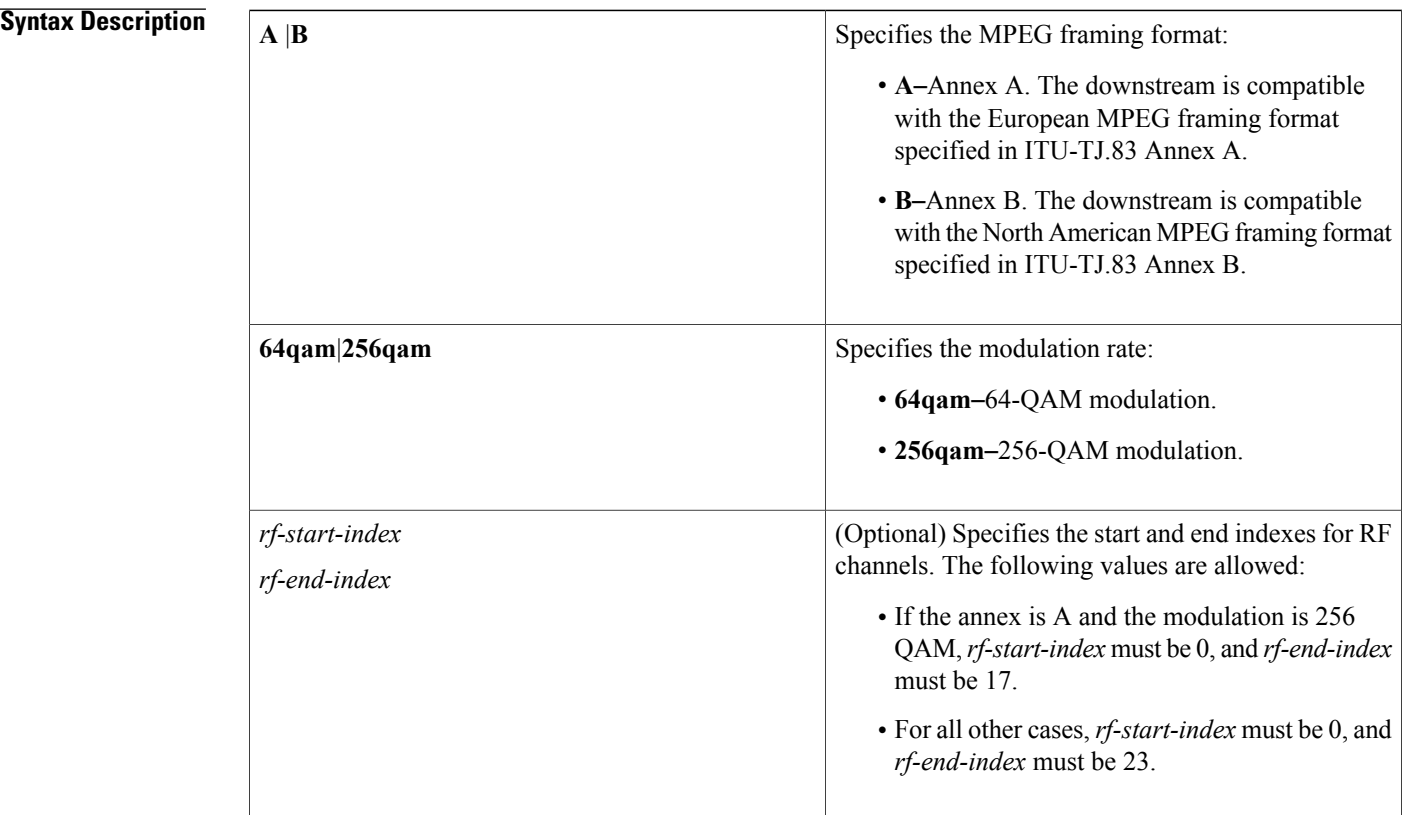

### **Command Default** No annex or modulation is set for the Wideband SPA.

### **Command Modes** Controller configuration (config-controller)

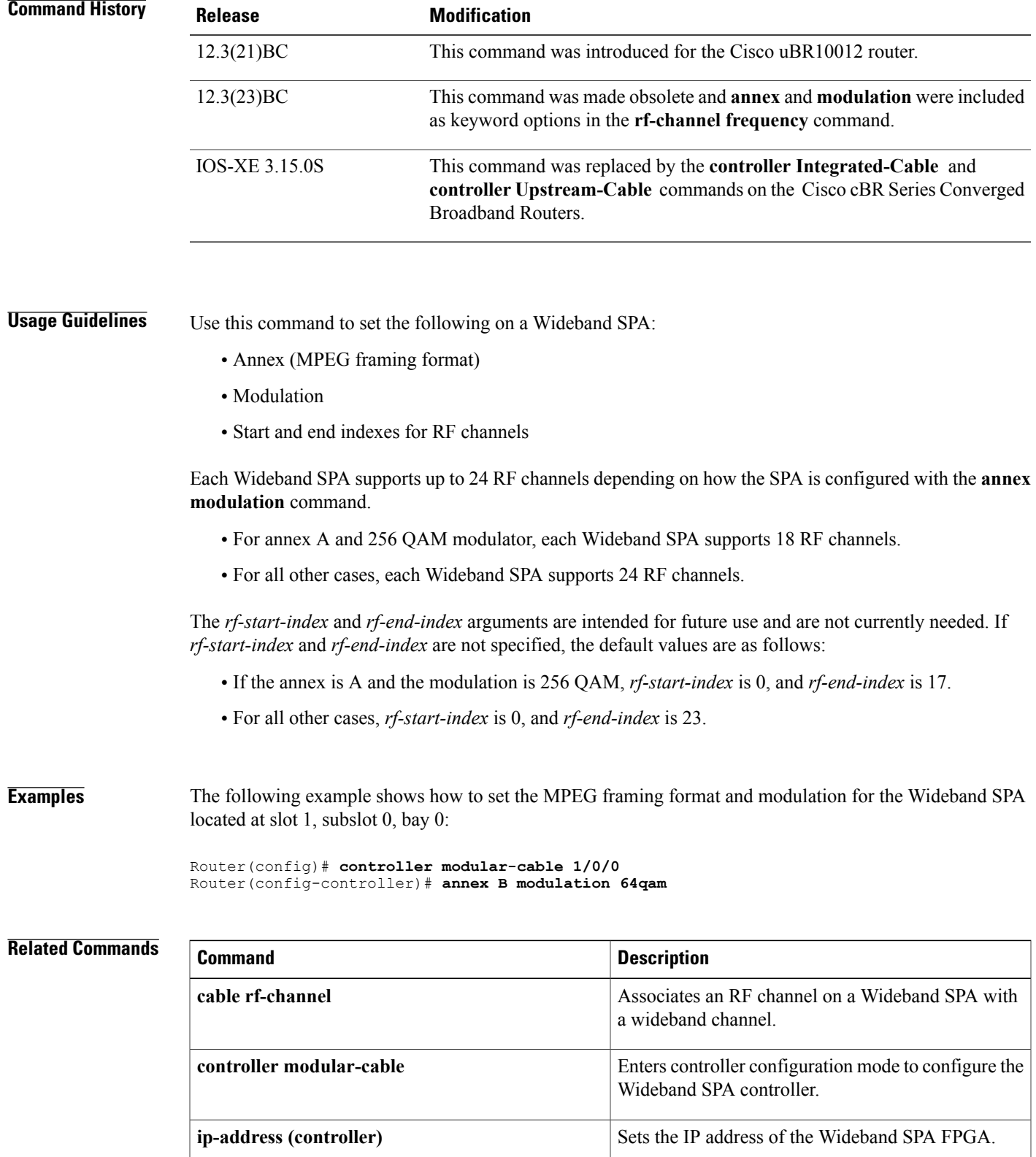

 $\mathbf{I}$ 

I

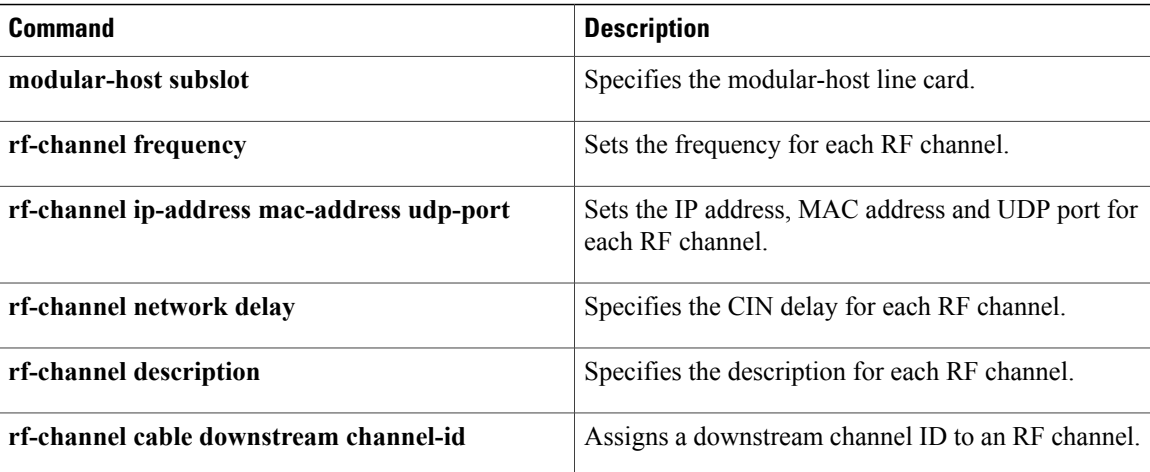

# <span id="page-22-0"></span>**announce-event-profile**

To configure the GQI announce event profile, use the **announce-event-profile** command in global configuration mode.

**announce-event-profile** {*name* | **id** *id* }

**ack-timeout** *time (in seconds)*

**filter** [**all-events** | *event-code*]

### **Syntax Description**

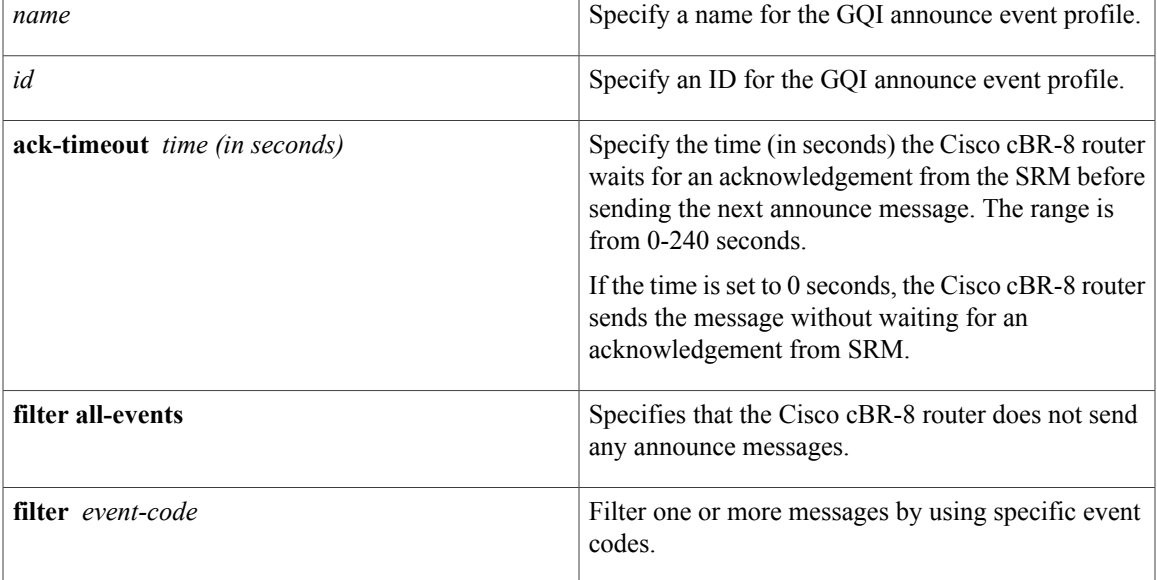

### **Command Default** None.

**Command Modes** Global configuration (config).

### $$

Г

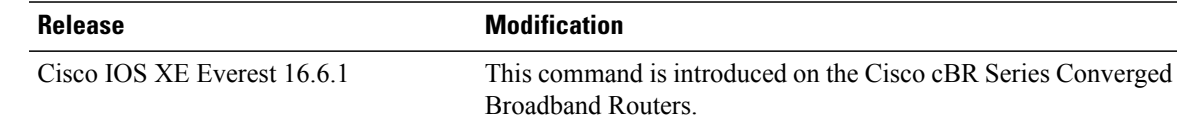

T

### **Usage Guidelines**

**Examples** The following example shows how to configure the GQI announce event profile:

```
enable
configure terminal
cable video
  announce-event-profile gqi-led-1 id 2
      ack-timeout 240
      filter 5502
      filter 5602
logical-edge-device led-1 id 1
   protocol gqi
    event-profile gqi-led-1
    vcg vcg-1
    active
```
### **Related Commands**

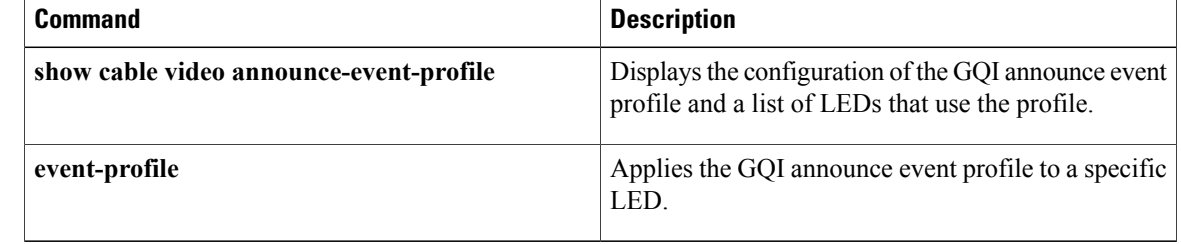

# <span id="page-24-0"></span>**application-id**

To specify an application type to allow admission control to be applied to a group configuration, use the **application-id**command in multicast QoSconfiguration mode. To disable admission control, use the**no** form of this command.

**application-id** *number*

**no application-id** *number*

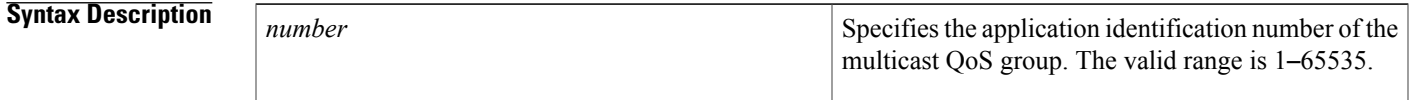

**Command Default** Multicast QoS group application type is not identified.

**Command Modes** Multicast QoS configuration (config-mqos)

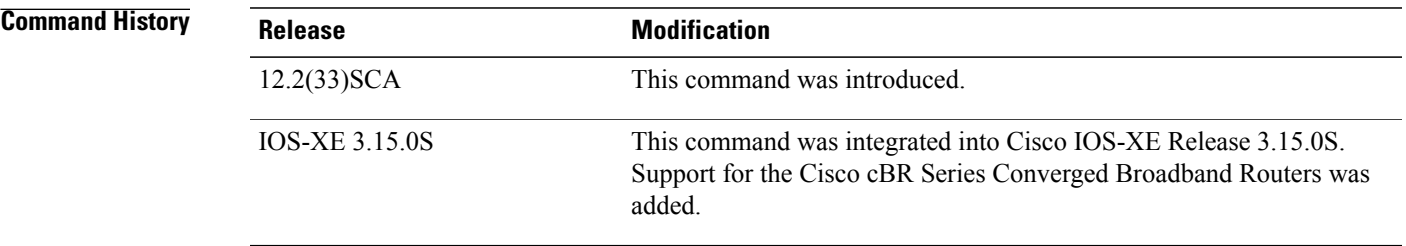

**Usage Guidelines** To enable intelligent multicast admission control, you must enable and configure an application type using the **application-id** command.

**Examples** The following example identifies a multicast QoS group application ID using the **applicaton-id** command:

Router(config)# **cable multicast qos group 20 priority 55 global** Router(config-mqos)# **application-id 44** The following example identifies a multicast QoS group application ID using the **applicaton-id** command in Cisco cBR Series Converged Broadband Routers:

Router(config)# **cable multicast qos group 30 priority 60 global** Router(config-mqos)# **application-id 77**

 $\mathbf I$ 

I

### **Related Commands**

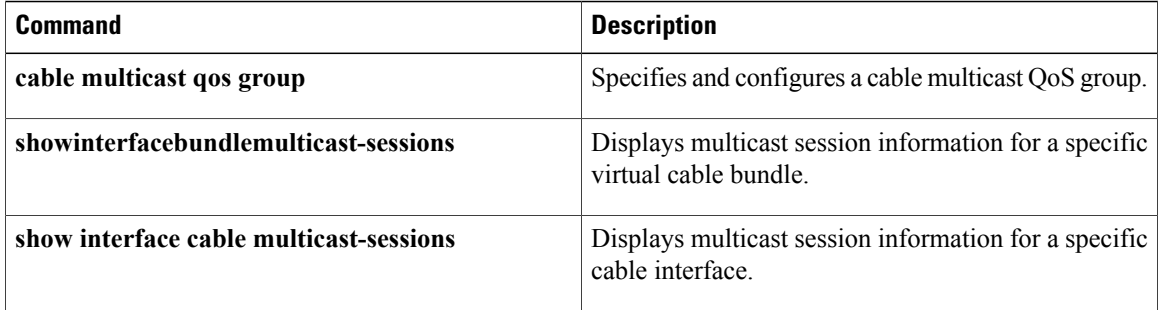

## <span id="page-26-0"></span>**assign**

To assign modulation to subcarrier, use the **assign** command in OFDM modulation profile configuration mode. To undo a modulation assignment, use **no** form of this command.

**assign** {**modulation-default** *value*| **modulation** *value*{**list-subcarriers**{**freq-abs| freq-offset**}*freqency*| **range-subcarriers**{**freq-abs| freq-offset**}*freqency* **width** *value*}}

**no assign** {**modulation-default** *value*| **modulation** *value*{**list-subcarriers**{**freq-abs| freq-offset**}*freqency*| **range-subcarriers**{**freq-abs| freq-offset**}*freqency* **width** *value*}}

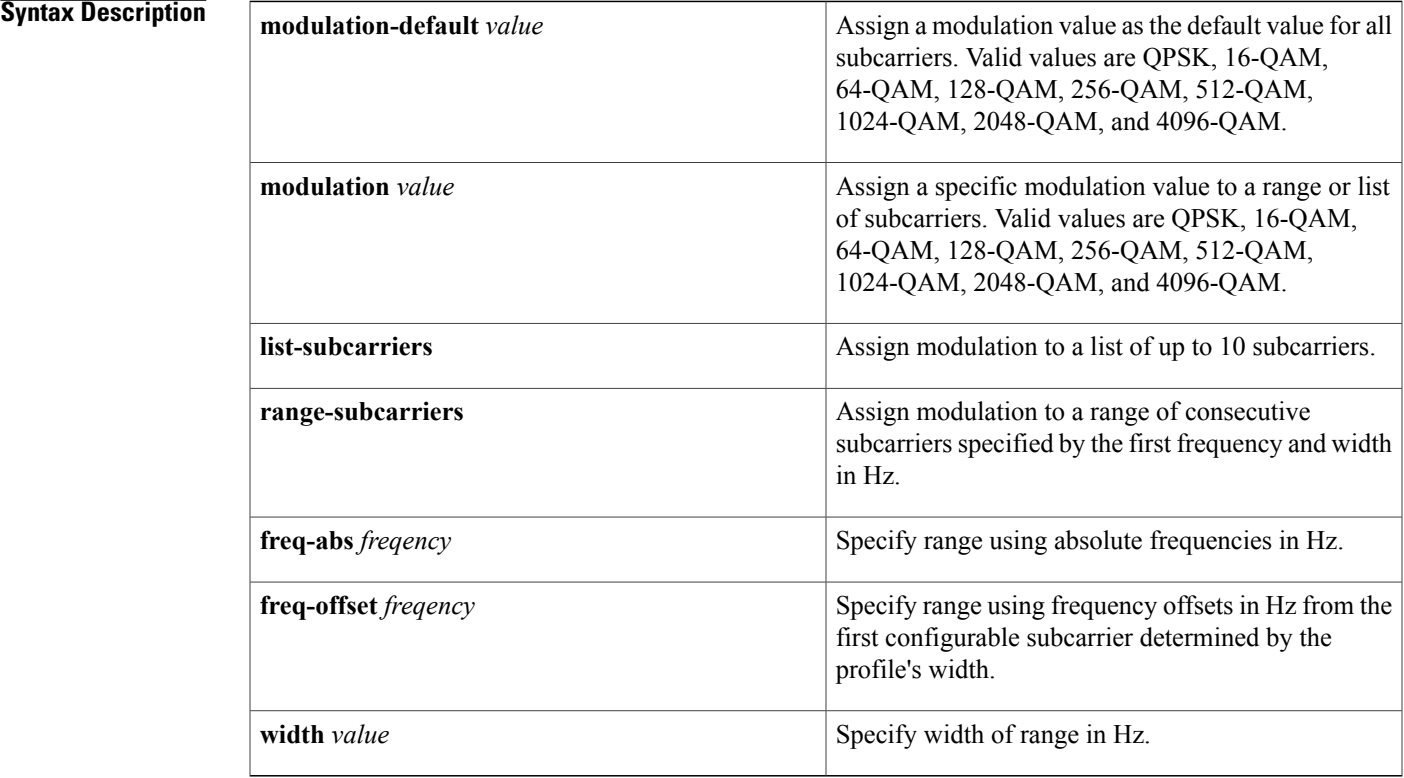

### **Command Default** None

**Command Modes** OFDM modulation profile configuration (config-ofdm-mod-prof)

**Command History Release Modification** This command was introduced on the Cisco cBR Series Converged Broadband Routers. IOS-XE 3.18.0SP

### If it is configured, **freq-abs** is used and subsequent frequency values must be absolute values. If it is not determined by the profile's width. **Examples** The following example shows how to assign modulation to subcarrier with **start-frequency** configured: Router# **configure terminal** Router(config)# **cable downstream ofdm-modulation-profile 21** Router(config-ofdm-mod-prof)# **width 96000000** Router(config-ofdm-mod-prof)# **start-frequency 627000000** Router(config-ofdm-mod-prof)# **assign modulation 1024-QAM range-subcarriers freq-abs 635000000 width 74050000** The following example shows how to assign modulation to subcarrier without **start-frequency** configured: Router# **configure terminal**

```
Router(config)# cable downstream ofdm-modulation-profile 21
Router(config-ofdm-mod-prof)# width 96000000
Router(config-ofdm-mod-prof)# assign modulation 1024-QAM range-subcarriers freq-offset
8000000 width 74050000
```
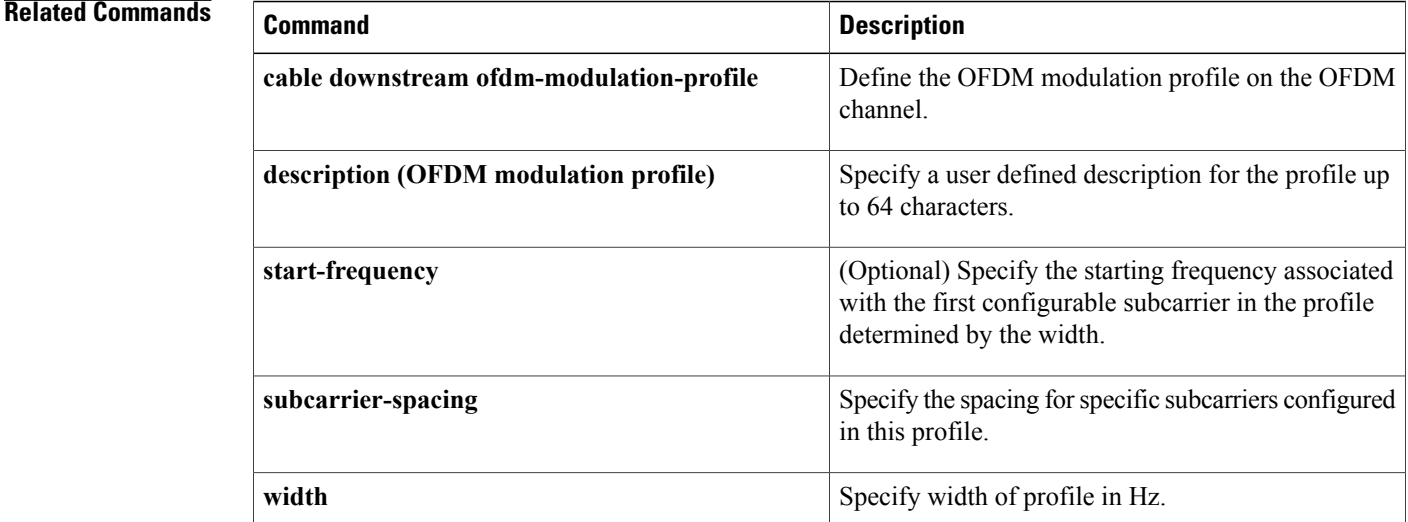

Only **freq-abs** or **freq-offset** keyword can be used depending on whether the **start-frequency** is configured. configured, **freq-offset** is used and subsequent frequency values are offsetsfrom the first configurable subcarrier

# <span id="page-28-0"></span>**attributes**

To configure the attribute value for an upstream bonding group, use the **attributes** command in upstream bonding configuration submode. To restore the default attribute value, use the **no** form of this command.

**attributes** *value*

**no attributes**

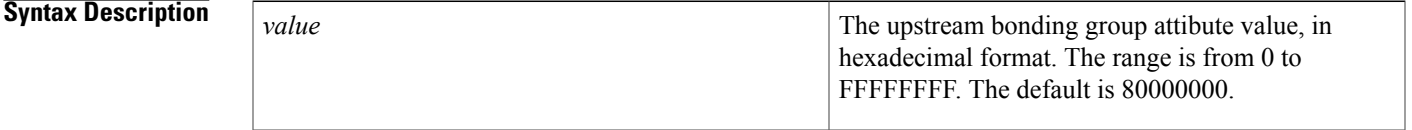

**Command Default** The upstream bonding group attribute value is 80000000.

**Command Modes** Upstream bonding configuration (config-upstream-bonding)

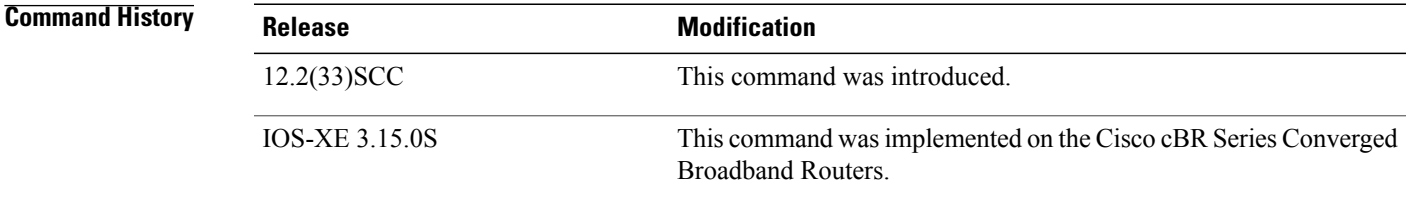

**Usage Guidelines** The changes made to the configuration, using this command, on the working line card are synchronized with the configuration on the protect line card only after exiting the configuration mode. Use the end command to exit to Privileged EXEC mode, before using the show running configuration command.

**Note**

Effective with Cisco IOS Release 12.2(33)SCH, the **no** form of this command disables the attribute on a Cisco uBR10012 router.

**Examples** The following example shows how to configure the attribute value for an upstream bonding group on a cable interface line card on the Cisco uBR10012 router:

```
Router# configure terminal
Router(config)# interface cable7/1/0
Router(config-if)# cable upstream bonding-group 20
Router(config-upstream-bonding)# attributes eeeeeeee
```
Π

The following example shows how to configure the attribute value for an upstream bonding to allow all devices:

```
Router# configure terminal
Router(config)# interface cable7/1/0
Router(config-if)# cable upstream 2 attribute-mask 20000000
The following example shows how to configure the attribute value for an upstream bonding to specific devices:
Router# configure terminal
Router(config)# interface cable7/1/0
```
### Router(config-if)# **cable upstream 2 attribute-mask 20000004**

### **Related Commands**

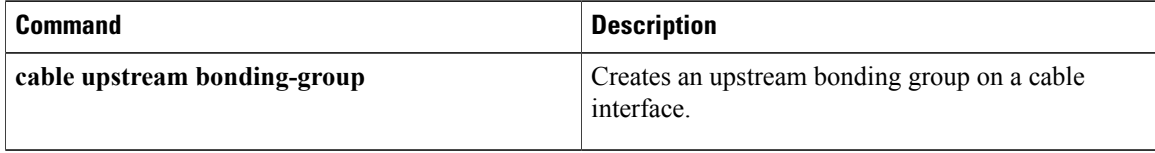

# <span id="page-30-0"></span>**auto-channel-id**

To enable automatic channel ID selection, use the **auto-channel-id** command in the DVB scrambling ECMG configuration mode. To disable automatic channel ID selection, use the **no** form of this command.

**auto-channel-id**

**no auto-channel-id**

### **Command Default** None

**Command Modes** DVB scrambling ECMG configuration mode (config-video-encrypt-dvb-ecmg)

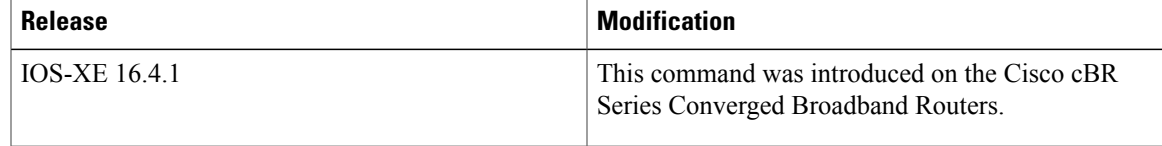

**Examples** The following is an example of how to enable automatic channel ID selection:

```
Router>enable
Router#configure terminal
Router(config)#cable video
Router(config-video)#encryption
Router(config-video-encrypt)#dvb
Router(config-video-encrypt-dvb)#ecmg ECMG-7 id 7
Router(config-video-encrypt-dvb-ecmg)#auto-channel-id
```
### $Related$  **Commands**

П

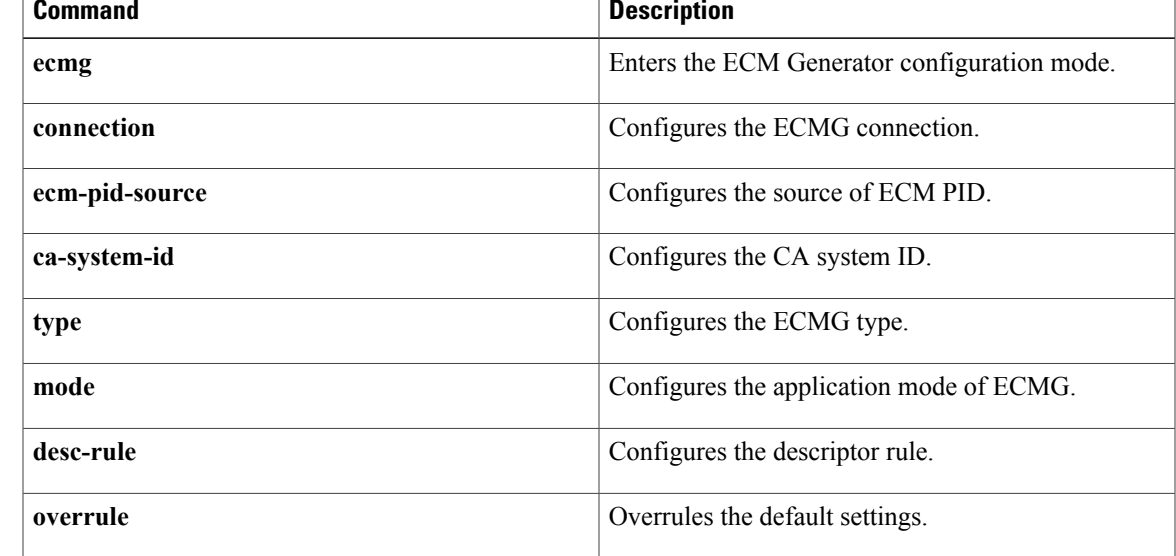

 $\mathbf l$ 

# <span id="page-32-0"></span>**base-channel-power**

Г

To set the base channel power level, use the **base-channel-power** command in the controller sub configuration mode.

**base-channel-power** *value*

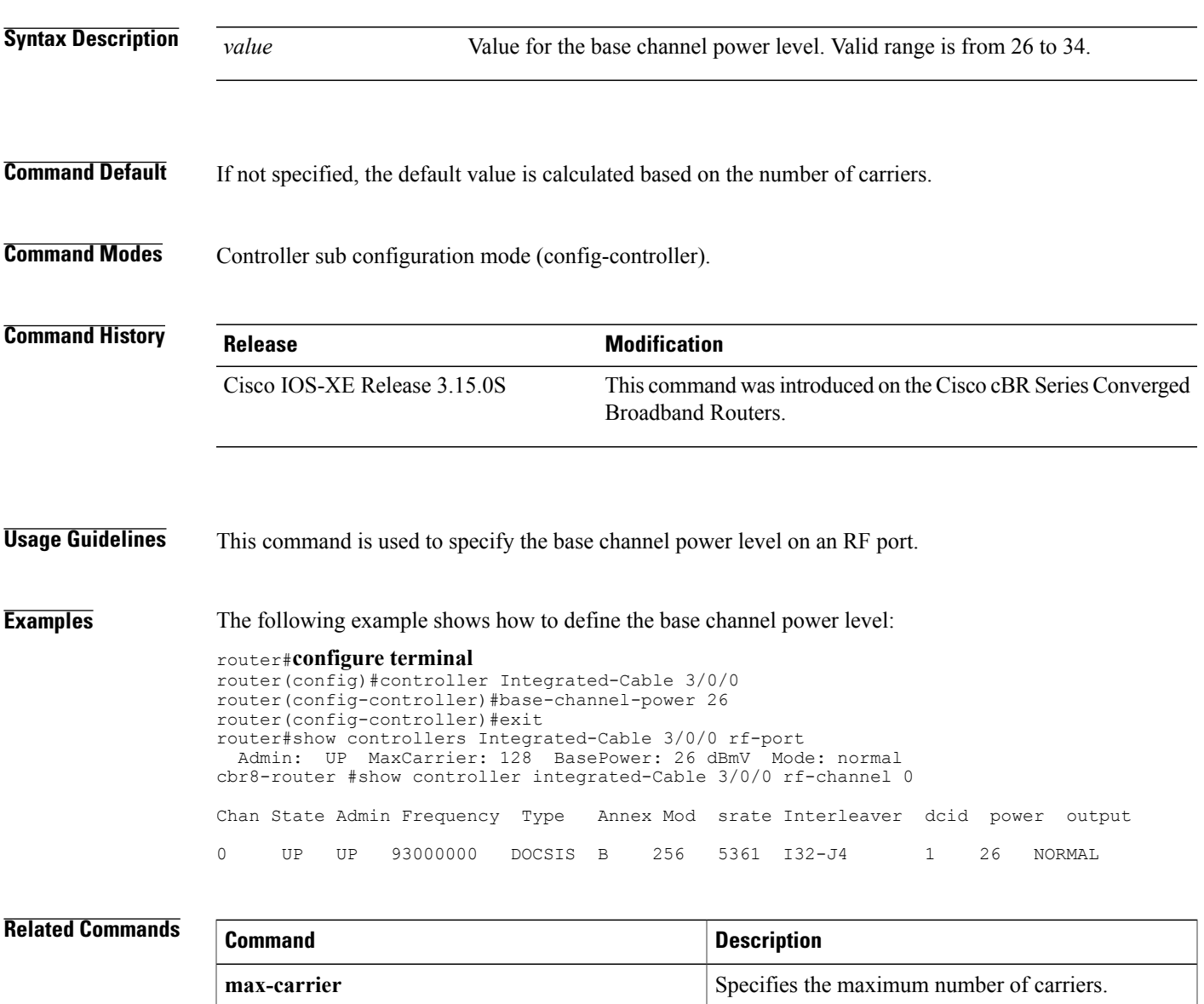

**power-adjust power-adjust Adjusts the power levels of the RF channel.** 

# <span id="page-33-0"></span>**bind-vcg**

To bind a set of virtual RF-channels defined in the virtual carrier group to the physical port in the service distribution group, use the **bind-vcg** command in video configuration mode. To unbind all virtual groups, use the **no** form of this command. **bind-vcg no bind-vcg Command Default** None. **Command Modes** Video configuration (config-video) **Command History Release Modification** This command is introduced on the Cisco cBR Series Converged Broadband Routers. IOS-XE 3.18.0S **Usage Guidelines** This command binds a set of virtual RF-channels defined in the virtual carrier group to the physical port in the service distribution group. **Examples** The following example shows how to bind a set of virtual RF-channels defined in the virtual carrier group to the physical port in the service distribution group: Router#**config t** Router(config)#**cable video** Router(config-video)#**bind-vcg** Router(config-video-bd)#**vcg movie-channels sdg west-regions Related Commands Command Description service-distribution-group** Defines a service distribution group. **rf-port integrated-cable** Specifies the RF ports in a service distribution group. **virtual-carrier-group virtual carrier group.** Defines a virtual carrier group. Specifies the virtual RF channels in a virtual carrier group. **rf-channel**